## **FAQ for Jetmobile BarDIMM**

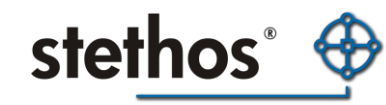

Frequently asked questions regarding Jetmobile BarDIMM (FAQ)

#### **Q: Which system bar codes are defined in the SAP Standard System?**

A: As of Release 2.2A, the following are delivered with the standard system:

ARTNR, AUFNR, BARCLVS, KUNAUNR, KUNAUPS, MBBARC, MBBARC1, RSNUM, RSPOS, RUECKNR

As of Release 3.0A, the following are also delivered in the standard system:

BC\_CD39, BC\_EAN8, BC\_EAN13, BC\_I25C, BC\_I25, BC\_CD39C, BC\_MSI, BC\_MSIC, BC\_MSIC1, BC\_MSIC2, BC\_C128B

As of Release 3.0E, the following are also delivered in the standard system:

BC\_EANH, BC\_PSN5, BC\_PSN9

### **Q: Which of the HP printers in the SAP standard system support bar codes?**

A: As of Release 2.2A or 3.0A, the named printer bar codes are maintained for the named printers. All other printer types do not support the printing of bar codes.

**IMPORTANT NOTE:** If you want to print bar codes from R/3 using the device type HPLJ4, HPLJ5, HPLJ5SI or HPLJ4000 on HP LaserJet 4 or higher you need what is known as a SIMM, DIMM, MFC or USB memory flash card. This module is called "Jetmobile Intelligent Barcode Module" and can be obtained from stethos for most HP LaserJet printers. Other bar code modules for HP LaserJet printers are not supported by SAP!

#### **Q: Relation of SAP bar code control to technical bar code type?**

A: As of Release 2.2A:

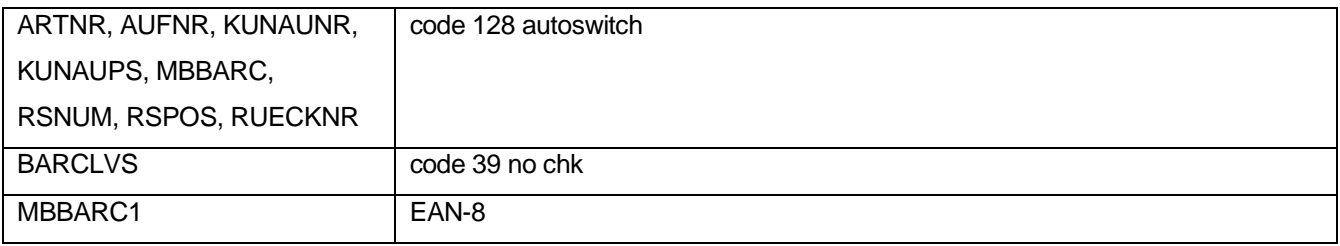

As of Release 3.0A:

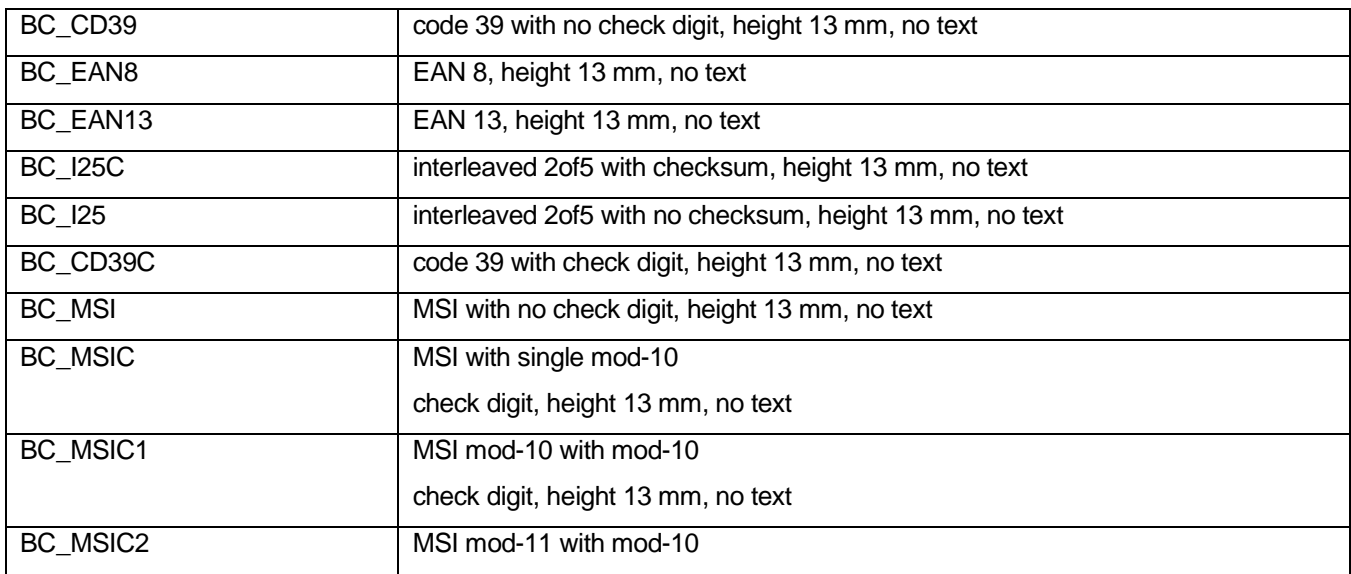

## **FAQ for Jetmobile BarDIMM**

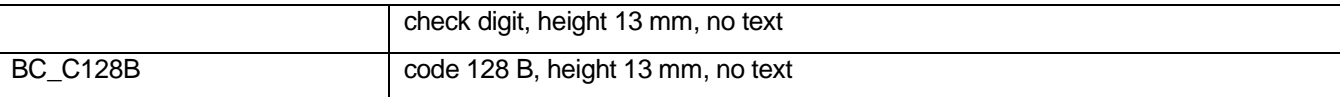

#### As of Release 3.0E:

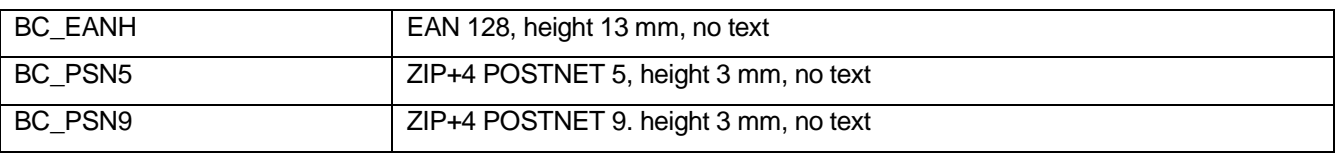

#### **Q: Rotation of bar codes:**

A: As of Release 4.5A the rotation of bar codes is supported via PCL5 printer driver. There, a system bar code with 000, 090, 180, 270 degrees can be defined. When printer driver HPL2 (with BarDIMM installed) is used, the output of the bar code is then rotated counter-clockwise by the amount specified.

#### **Q: Definition and processing of bar codes in SAPscript:**

A: In SAPscript, the bar codes are basically dealt with as text data (for example, the character string 0123456789), before which the printer must receive a certain control sequence for switching on the bar code printing and AFTER which the printer must receive another control sequence for switching off the bar code printing.

In SAPscript forms, the bar codes are addressed as an attribute of the so-called character formats (sometimes also called character strings). A character format initializes a bar code for the text data marked this way by entering a socalled system bar code in the form for this character format (an identifier with a maximum of eight characters, for example, ARTNR). In the SAPscript editor, character strings are marked as follows: <BC>12345678</> --BC in this case is the name of the character string. In the SAPscript font maintenance

Transaction SE73, you can look at and maintain the list of system bar codes. Customer-specific system bar codes must begin with Z...

The printer-specific conversion to print controls is carried out via another table in SE73, the printer bar codes. There you can allocate an initiating print control, what is known as the bar code prefix and a closing print control, the bar code suffix, to every system bar code (for example ARTNR) for every desired printer type (for example, HPLJ4). The naming convention for the prefix is SBPxx and SBSxx for the suffix.

These are known as print controls and are entered only BY NAME in Transaction SE73 (for example SBP01, SBS01). The actual control commands for the print controls are maintained in the SPOOL management transaction SPAD.

NOTE: If you want to change the print controls or printer bar codes for an SAP standard device type, NEVER modify the original (for example, HPLJ4). Instead, create a copy of the device type beginning with Z... and modify and use this copy (see Note 3166).

When maintaining the print controls for bar codes (the initiating print controls should be named starting with SBPxx, the closing print controls starting with SBSxx), you have to take the following special features of the SAPscript PCL5 printer driver into consideration:

**stethos** 

# **FAQ for Jetmobile BarDIMM**

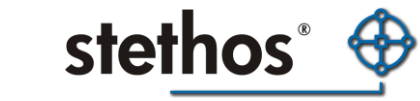

Drivers STND, STN2, HPL2 send the bar code data "as-is" to the printer. Thus, all additional specifications required for the bar code printing have to be maintained in the two print controls.

#### **Q: How can the bar code printing be tested in SAPscript?**

A: As of Release 2.2A, the SAPscript standard text SAPSCRIPT-BARCODETEST with ID ST, languages D, E, which prints the standard bar codes (Transaction SO10), is delivered. Usually, the test is only available in client 000.

Related notes:

- 0008928 List of supported printers/device types
- 0045643 Barcode control sequences for Jetmobile BarDIMM
- 0094233 MICR font support
- 0108990 Bar codes on PostScript printers with Tattoo PS

### **Q: Which Windows driver can be used for Windows Vista, 7 , 8 etc. in order to print bar codes with the pseudo-Truetype fonts?**

A: The (Vista-) driver for the Laserjet 5200 Series PCL5 is suitable.

#### **Q: Why is the bar code not readable when printing with the windows driver within MS Word?**

A: Microsoft Word reformats the text and always repositions parts of the words, therefore changing the space between characters. This will make any bar code unreadable, and will split it as two bar codes. To fix that problem, you must change a default setting in Word:

- Select the « Tools » menu from the top menu bar
- Choose the « Options… » entry in the Tools menu
- Open the « Compatibility » tab
- Activate the « Use Printer Metrics » option checkbox.

Make sure you define that modification as a permanent default setting by clicking on « Set Default ...» button, then close the window.

### **Q: Why are the special characters of the font OCR-A for cheque printing not correctly printed, even when I installed the DIMM/ enhancement?**

A: Version 4.6c and 4.6d have a problem. Please read OSS note 326098 how to overcome.